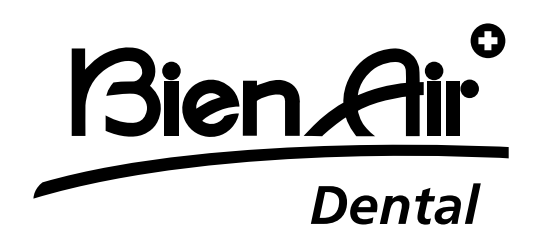

# **OPTIMA** int

# **ES** Guía del usuario

Podrá encontrarlas en otros idiomas en www.bienair.com/ifu

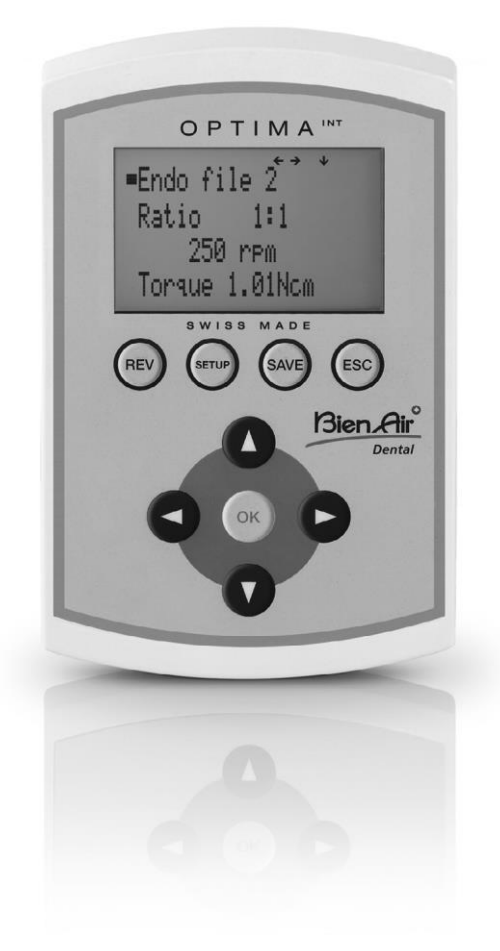

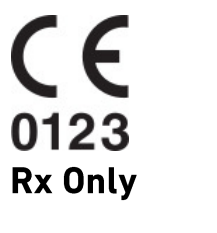

Ref 2100306-0003/2024.04

## **Resumen**

#### **Pantalla de inicio**

Bien-Air Dental OPTIMA Int

OPTIMA INT

## **Pantalla de configuración**

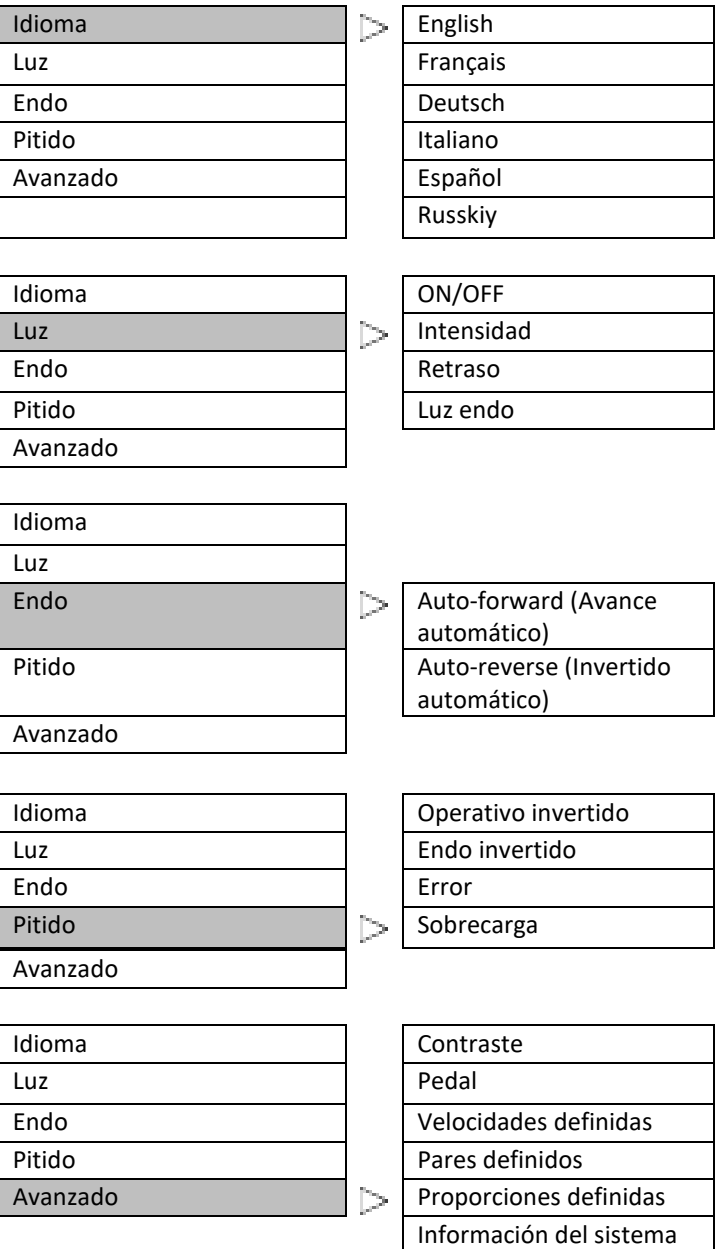

Restaurar

Ref 2100306-0003/2024.04

Optima INT · © Bien-Air Dental SA

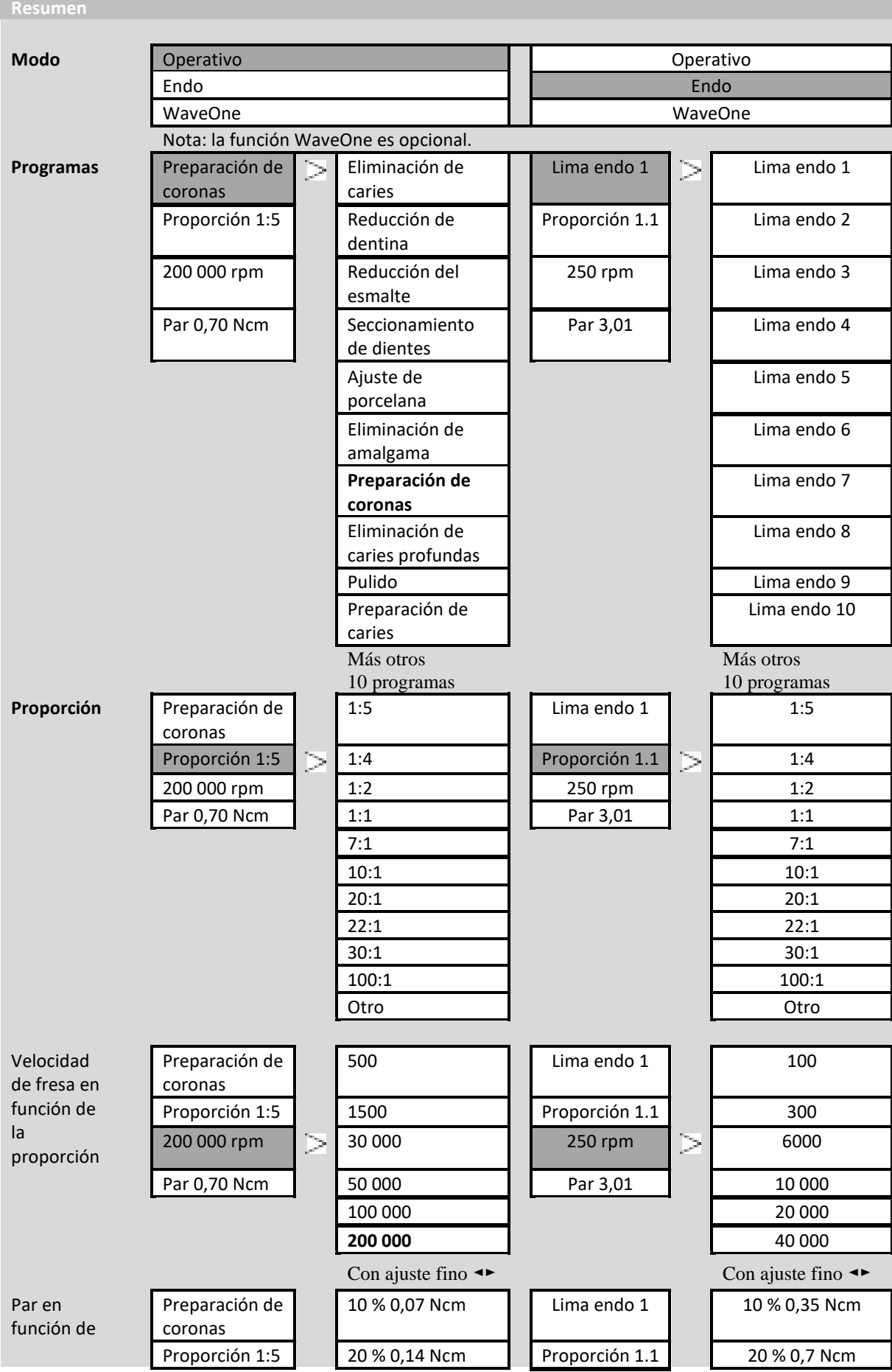

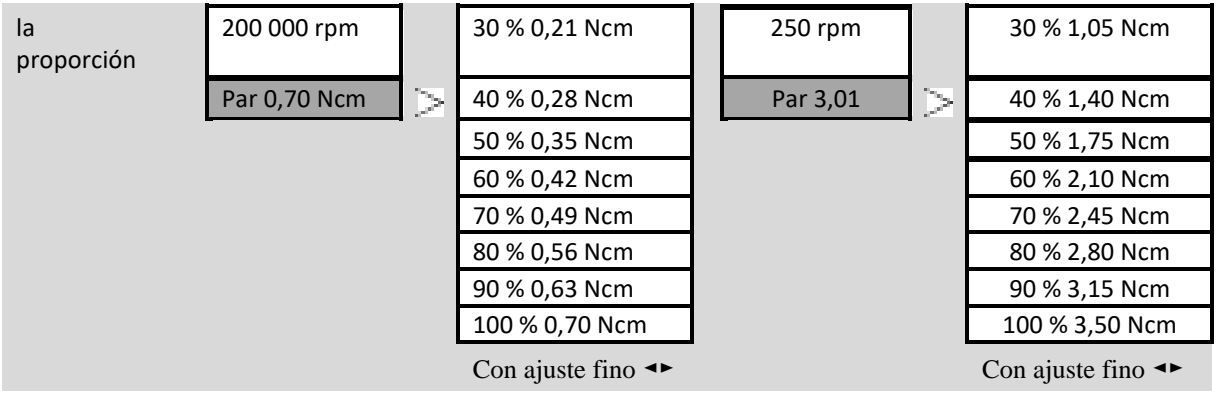

# **Índice**

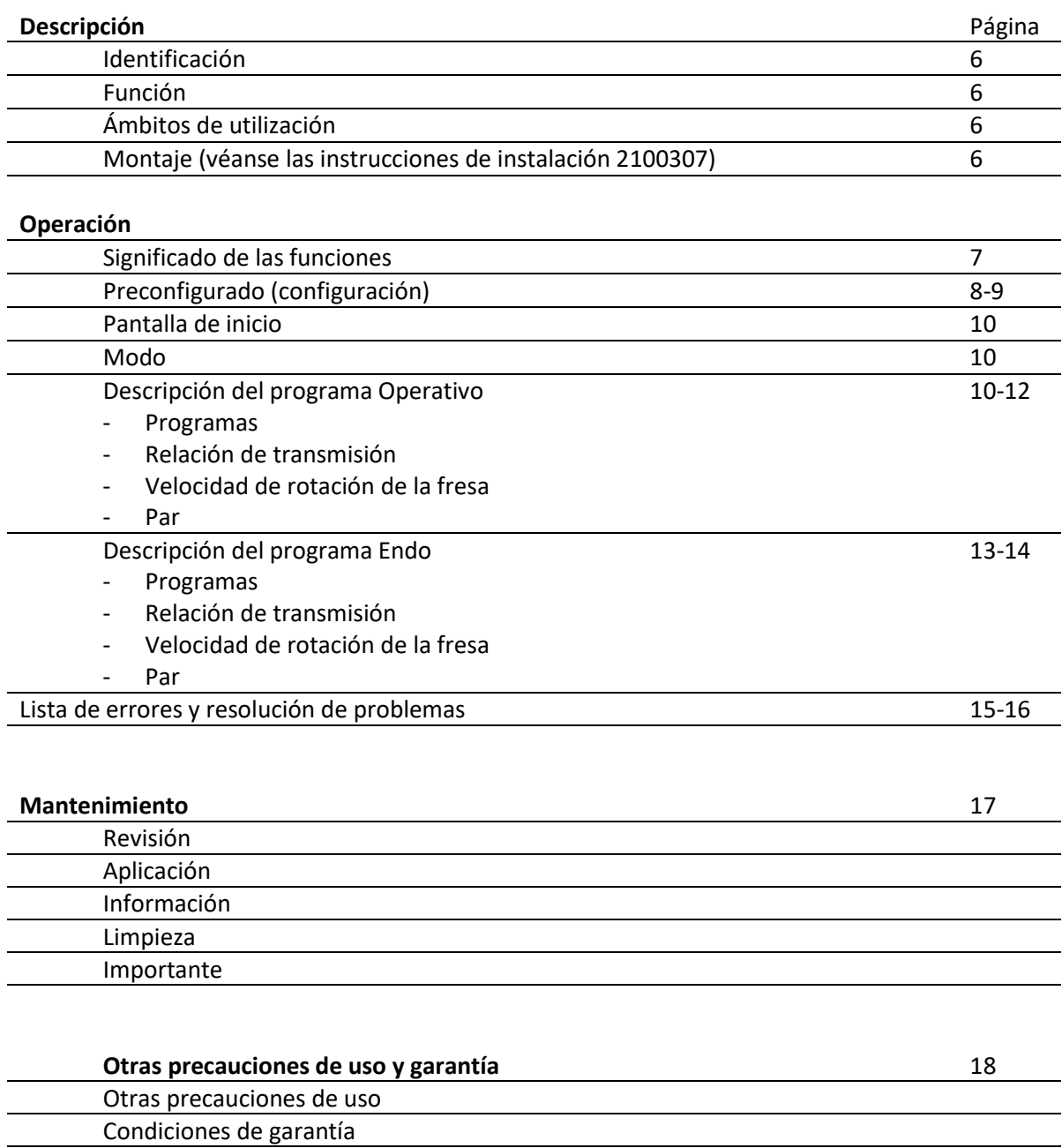

# **Descripción**

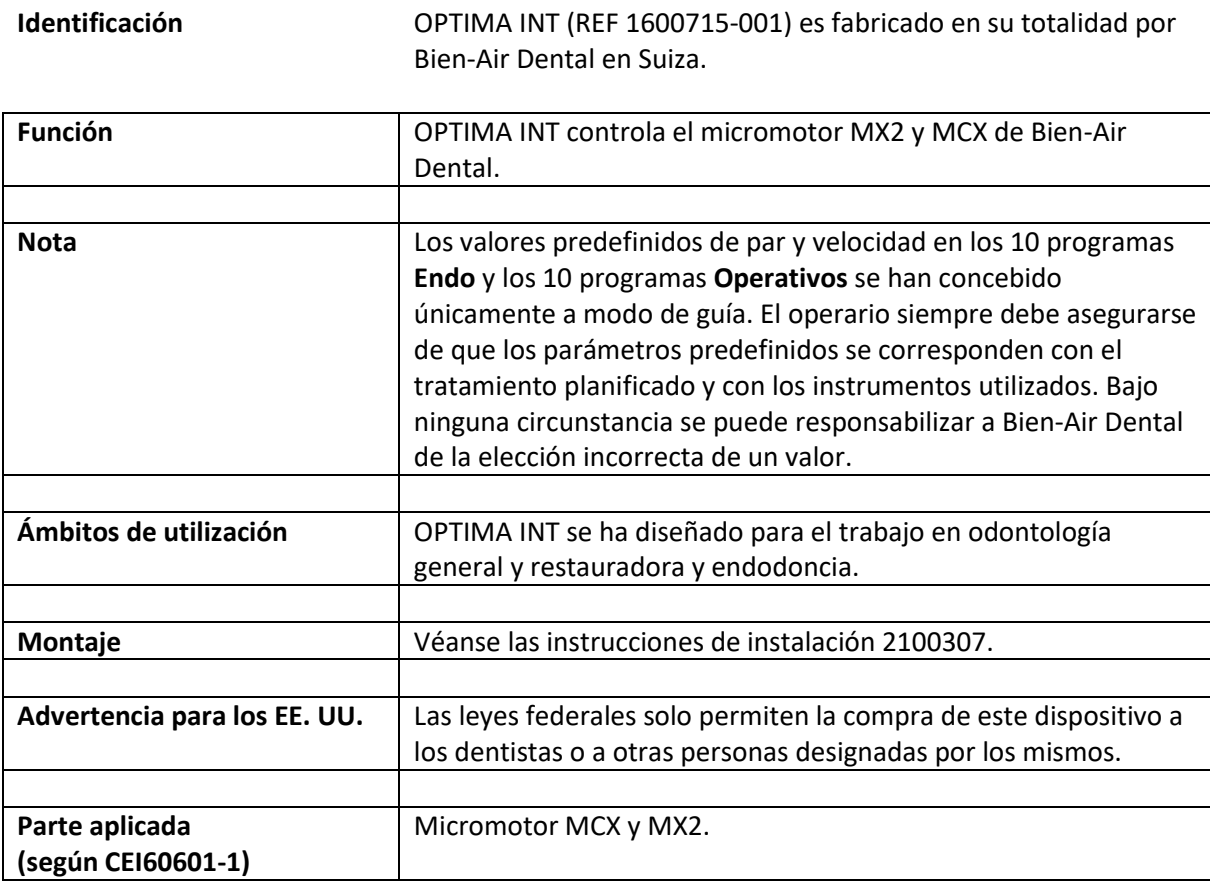

## **Operación**

**Significado de las funciones**

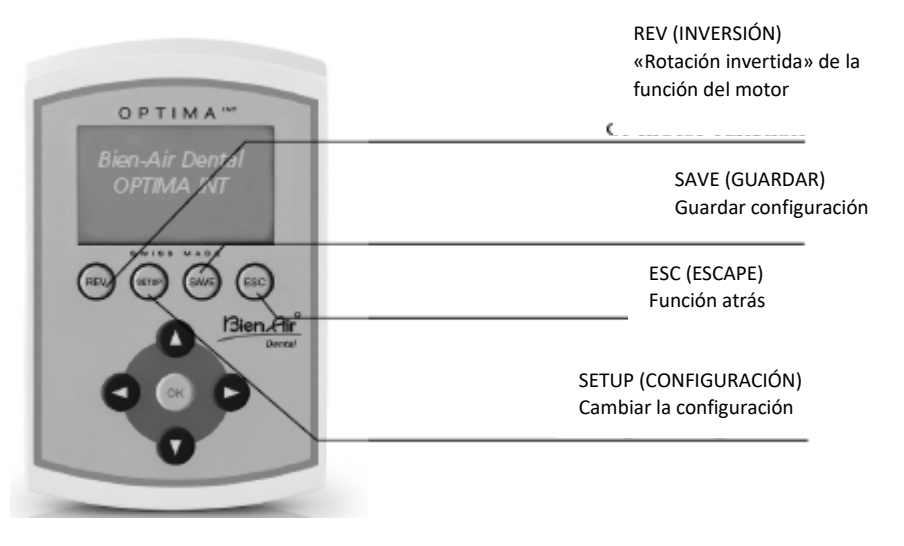

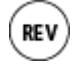

**SAV** 

ESC

La función «Rotación invertida» se puede seleccionar directamente desde todos los programas en el modo **Operativo**.

Si se selecciona, una señal auditiva indica la rotación invertida. En el caso de **Endo**, la configuración debe realizarse en SETUP (Configuración) (Autoforward [Avance automático]/Auto-reverse [Invertido automático]).

Hay dos formas de guardar la configuración del programa:

- **Al mantener pulsado el botón**,

los valores se guardan directamente.

- Si se presiona brevemente el botón, aparece la siguiente pantalla: Save (Guardar) -> Los valores se guardan directamente Save as (10 left) [Guardar (quedan 10)] -> se guardan valores con un

nuevo nombre (hasta 10 programas) lntroducir un nuevo nombre:

- con  $\blacktriangle$  **v** aparece el alfabeto
- con  $\blacktriangleleft$   $\blacktriangleright$  se mueve el cursor a la izquierda o la derecha
- con «REV» (INVERSIÓN) se eliminan letras
- con «SETUP» (CONFIGURACIÓN) se insertan letras

Rename (cambiar nombre) -> cambia el nombre de un programa (ver arriba).

Delete (Eliminar) -> se elimina un programa.

Progr. listing (Listado de programas) -> Cambia el orden de los programas.

- Con  $\blacktriangle$  **v** se selecciona un programa.
- Con «OK» se confirma (la selección parpadea).

Con  $\blacktriangle$  **v** se mueve el programa a la posición deseada.

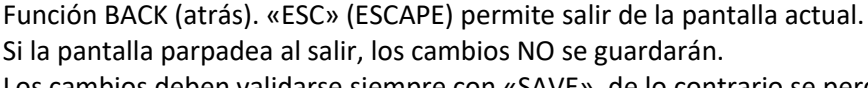

Los cambios deben validarse siempre con «SAVE», de lo contrario se perderán.

## **Operación**

#### **Preconfigurado**

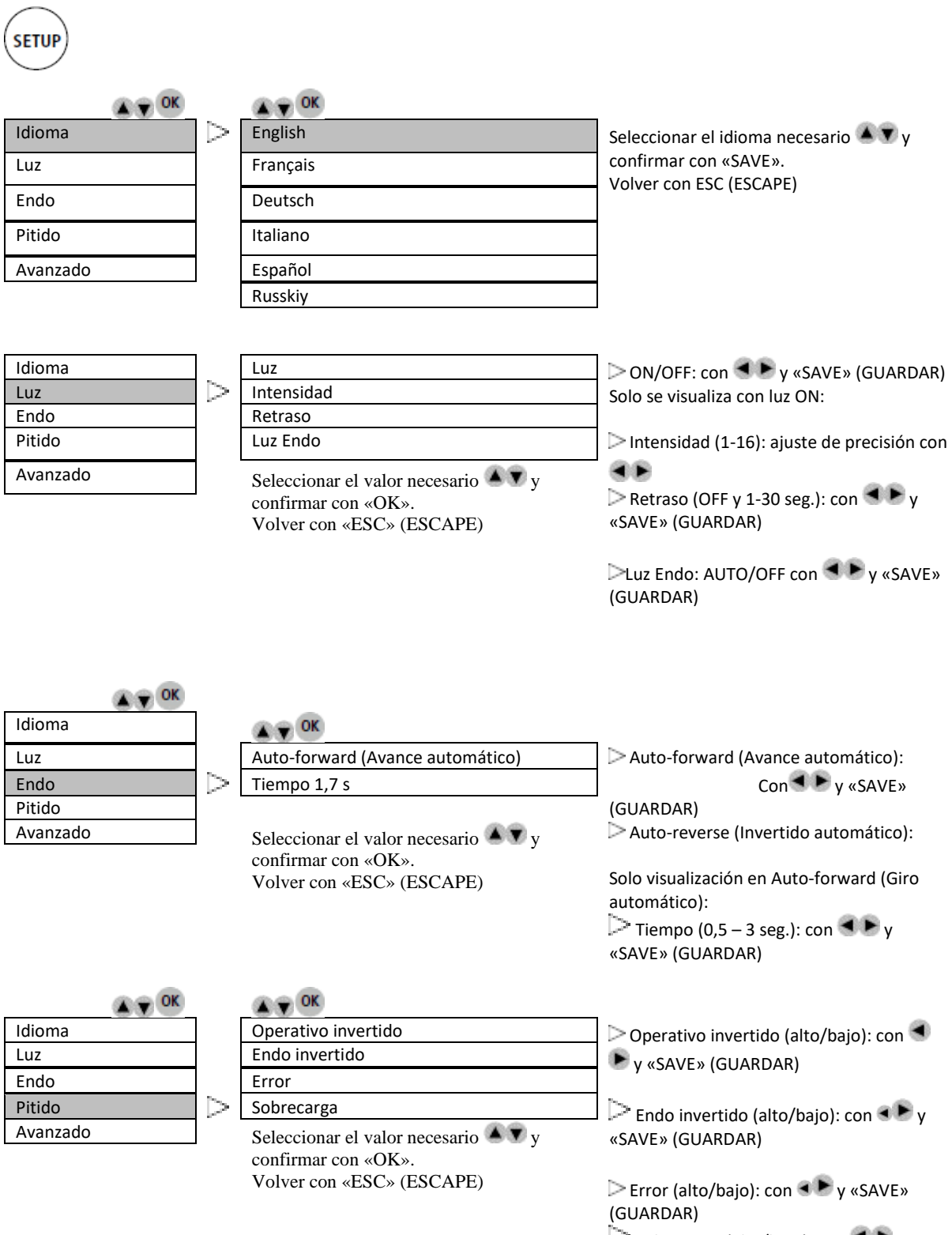

Sobrecarga (alto/bajo): con  $\blacksquare \blacktriangleright y$ «SAVE» (GUARDAR)

## **Operación**

## **Preconfigurado**

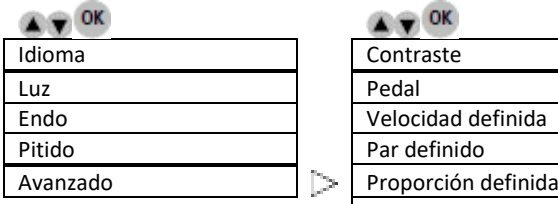

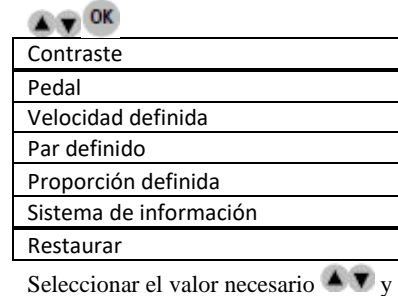

confirmar con «OK». Volver con «ESC» (ESCAPE) Contraste (-5/claro a 5/oscuro): con y «SAVE» (GUARDAR)

Pedal (Operativo/Endo): ON/OFF o Progresivo con  $\blacktriangleleft \blacktriangleright$  y «SAVE» (GUARDAR)

Velocidad definida (100-40 000 rpm):

- $con \rightarrow y$  «SAVE» (GUARDAR)
	- ➔ 4 posiciones más (VACÍAS) para guardar valores adicionales:  $con \rightarrow y$  «SAVE» (GUARDAR)

Par definido / Unidad: Porcentaje – mNm – Ncm  $(10 - 100 \%) / 0.35 - 3.5$ Ncm)

Seleccionar con  $\blacktriangle \blacktriangledown$  y «SAVE» (GUARDAR).

Ajustable con  $\blacktriangleleft$   $\blacktriangleright$  y «SAVE» (GUARDAR)

Proporción definida: Seleccionar con **A V** v «OK»

> ➔ Ajustes de valores (por ej.) 20:1 [LEFT/RIGHT] (izquierda/derecha) Confirmar con «GUARDAR»

Sistema de información: número de serie, electrónica

Restore (Restaurar):

Se restaurarán los parámetros originales del dispositivo.

**¡Se perderán todos sus ajustes!**

Continuar: con «OK» Cancelar: con «ESC»

## **Operación**

#### **Pantalla de inicio**

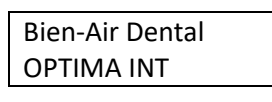

OPTIMA INT

## **Modo**

 $\bullet$   $\bullet$  ok Operativo Seleccionar el uso requerido  $\blacktriangle$   $\blacktriangledown$  y confirmar con «OK». Endo WaveOne

**Descripción del programa Operativo**

#### **Operativo**

#### **Programas (ejemplo abajo para MX2)**

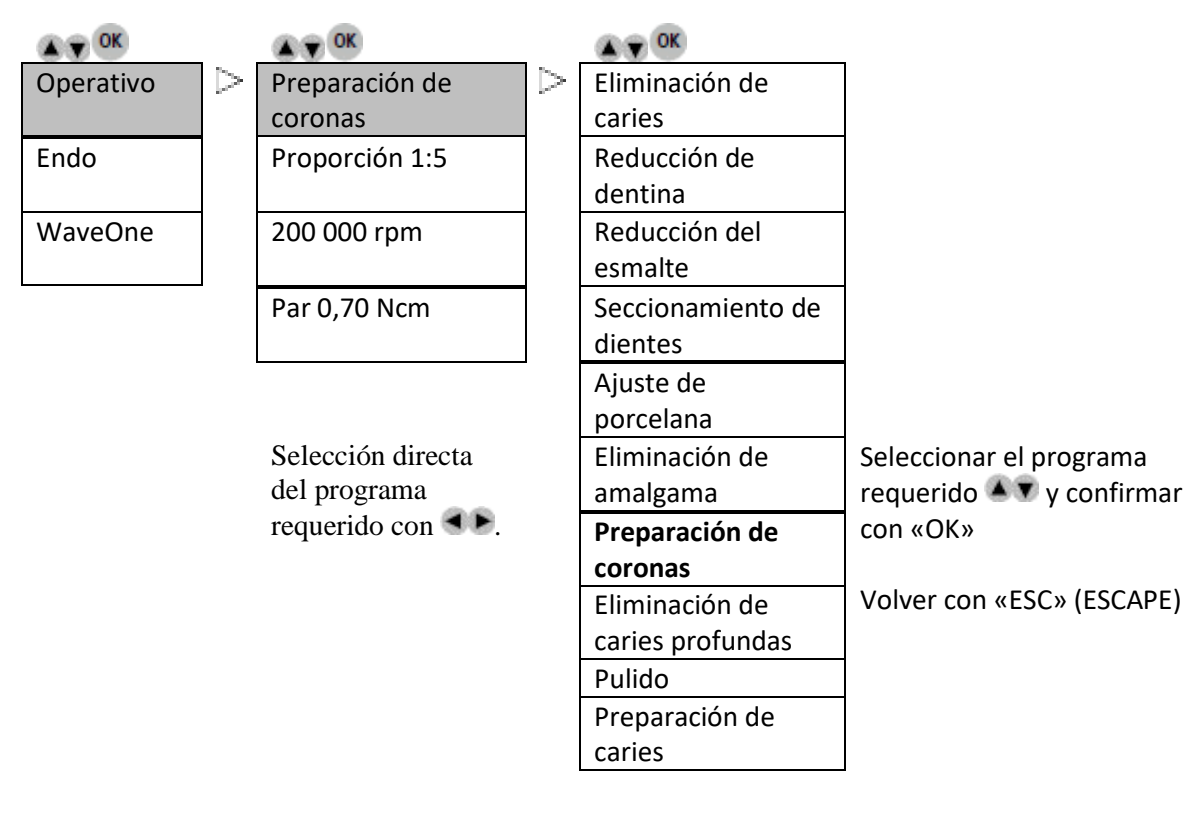

Se pueden guardar hasta 20 programas (El proceso hace referencia al botón «SAVE» [GUARDAR])

## **Operación**

#### **Operativo**

**Relación de transmisión (ejemplo abajo para MX2)**

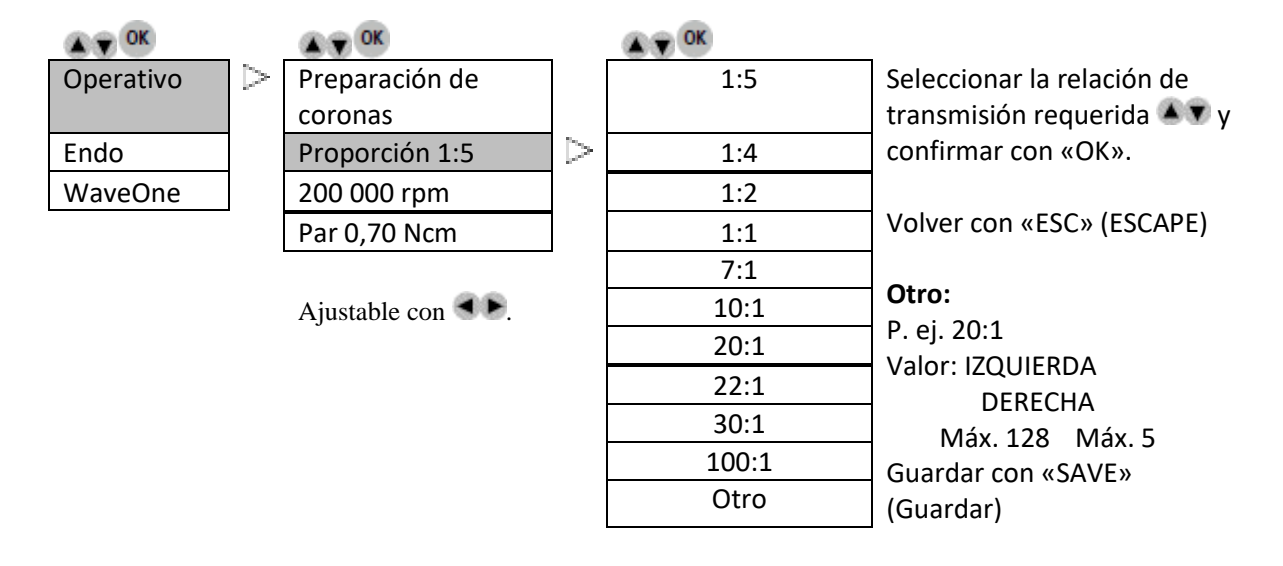

#### **Operativo**

**La velocidad de giro de la fresa depende de la relación de transmisión (ejemplo abajo para MX2)**

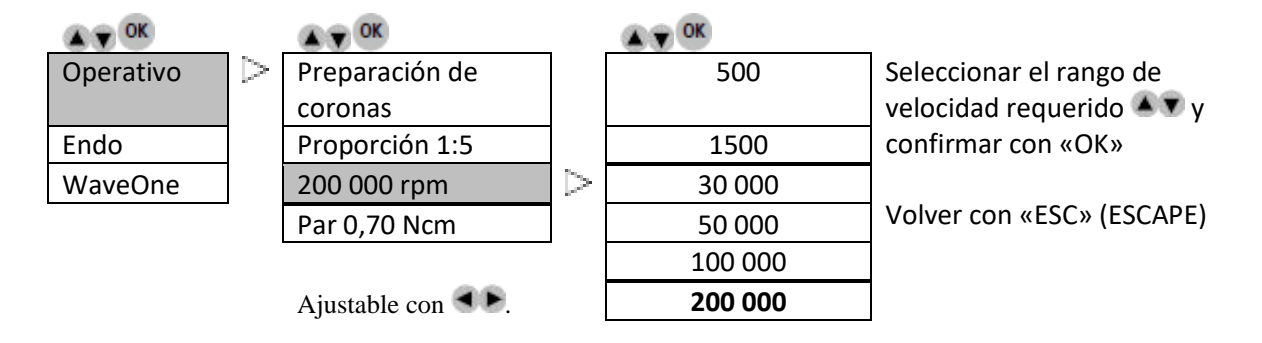

## **Operación**

## **Operativo**

## **El par depende de la relación de transmisión (ejemplo abajo para MX2)**

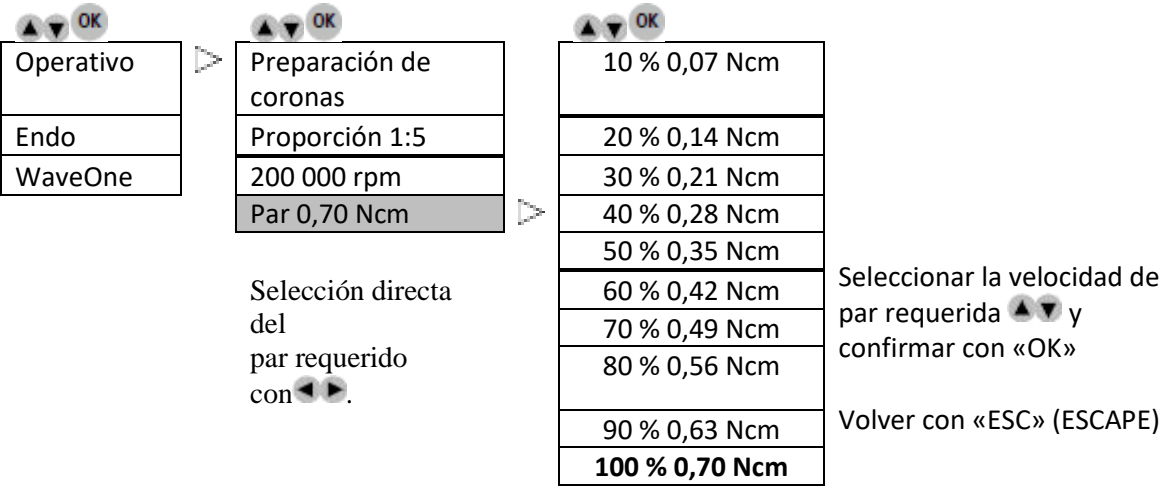

## **Operación**

#### **Descripción del programa Endo**

**Endo**

**Programas (ejemplo abajo para MX2)**

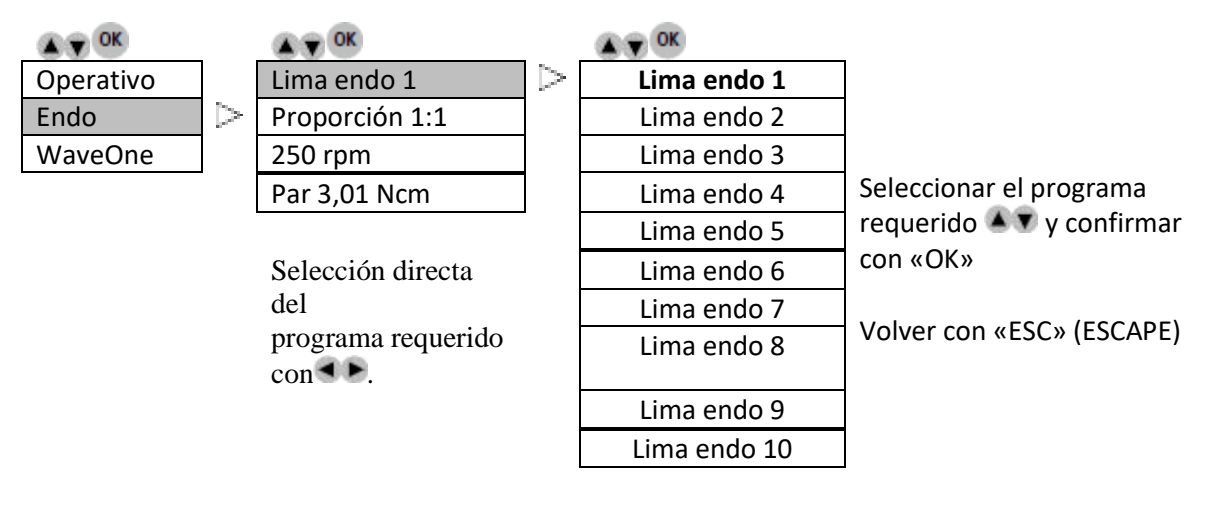

Se pueden guardar hasta 20 programas (El proceso hace referencia al botón «SAVE» [GUARDAR])

**Endo**

**Relación de transmisión (ejemplo abajo para MX2)**

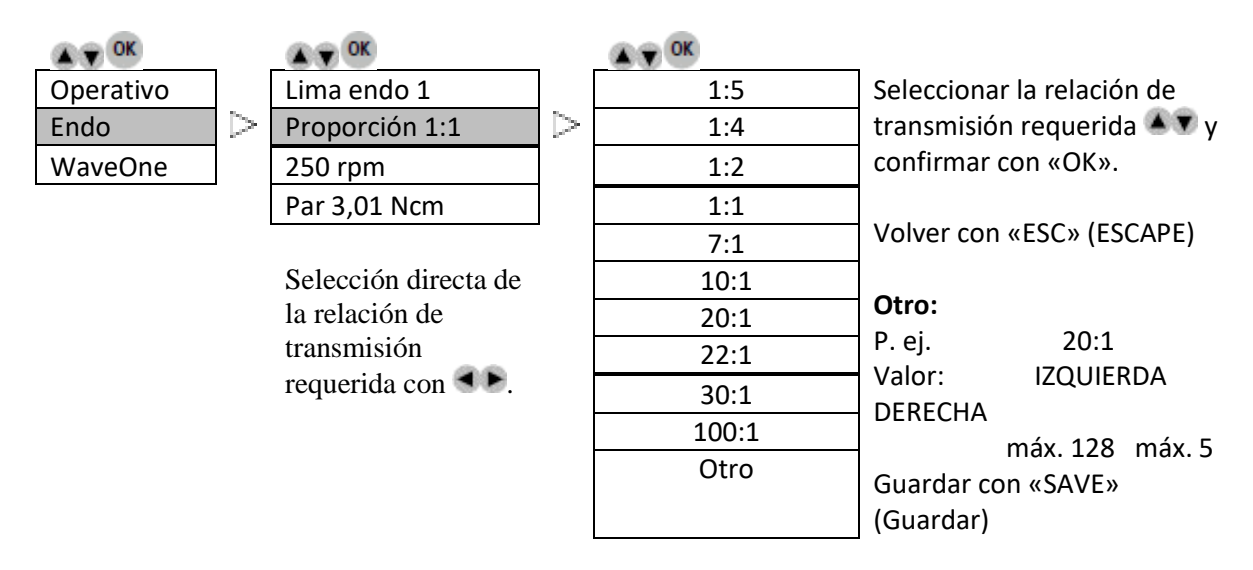

## **Operación**

## **Endo**

**Velocidad** 

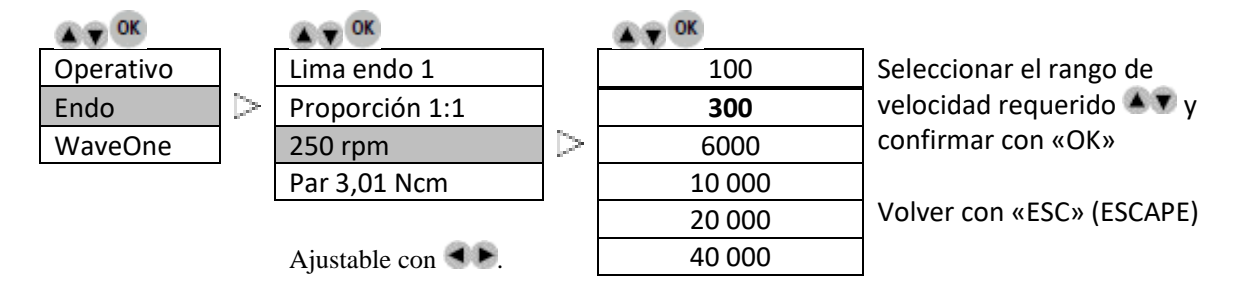

**Endo**

## **Par (ejemplo abajo para MX2)**

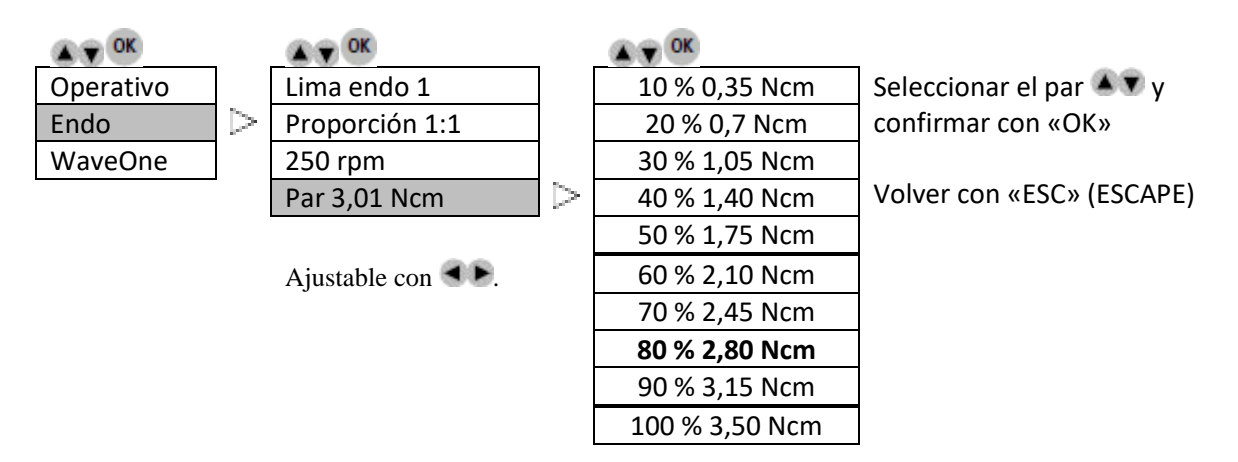

#### **WaveOne**

## **Sólo para MX2 y Bien Air CA END Ref. 1600955-001**

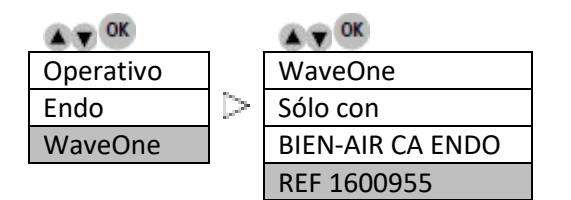

Nota: Los parámetros de WaveOne están incorporados y no pueden modificarse.

## **Descripción de los iconos de la pantalla**

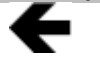

Es posible desplazarse a la izquierda usando la tecla izquierda

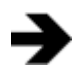

Es posible desplazarse a la derecha usando la tecla derecha

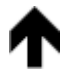

Es posible desplazarse hacia arriba usando la tecla arriba

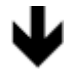

Es posible desplazarse hacia abajo usando la tecla abajo

Reloj de arena = esperar

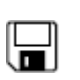

 $\boxtimes$ 

Disquete = valor memorizado

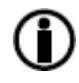

Información = información o error visualizado

## **OPTIMA INT**

## **Lista de errores y resolución de problemas**

#### **Aviso.**

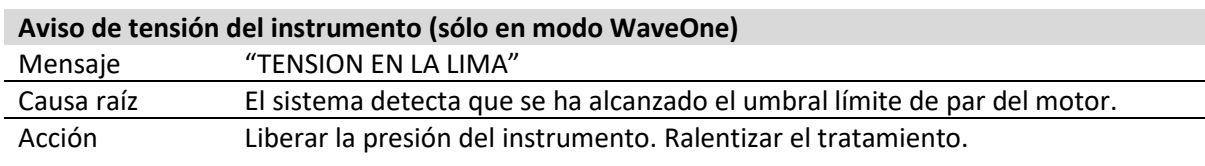

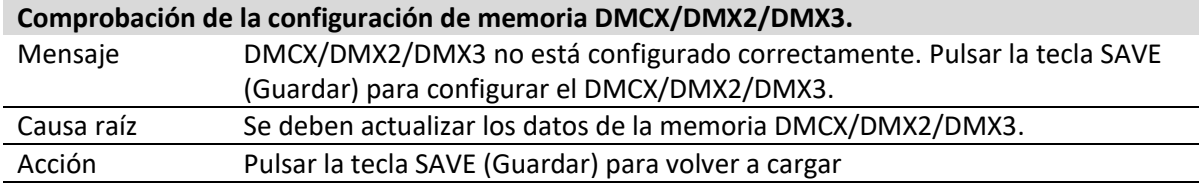

## **Errores de inicio del equipo.**

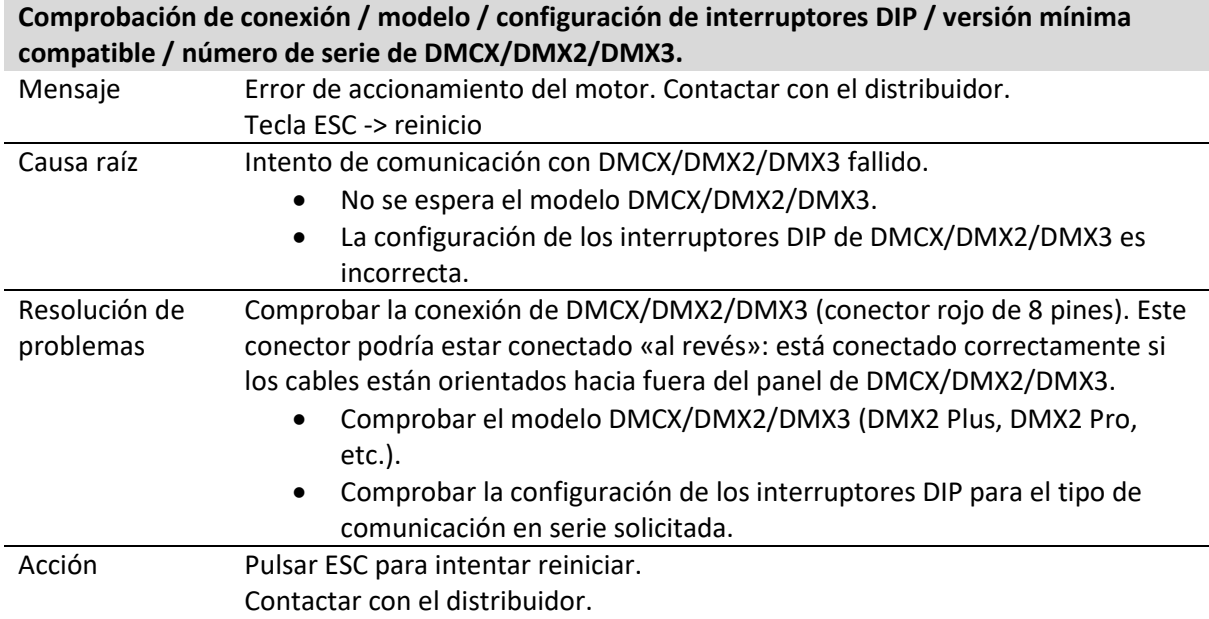

## **Errores de funcionamiento del equipo.**

Los siguientes errores se pueden producir en cualquier momento durante el funcionamiento del equipo.

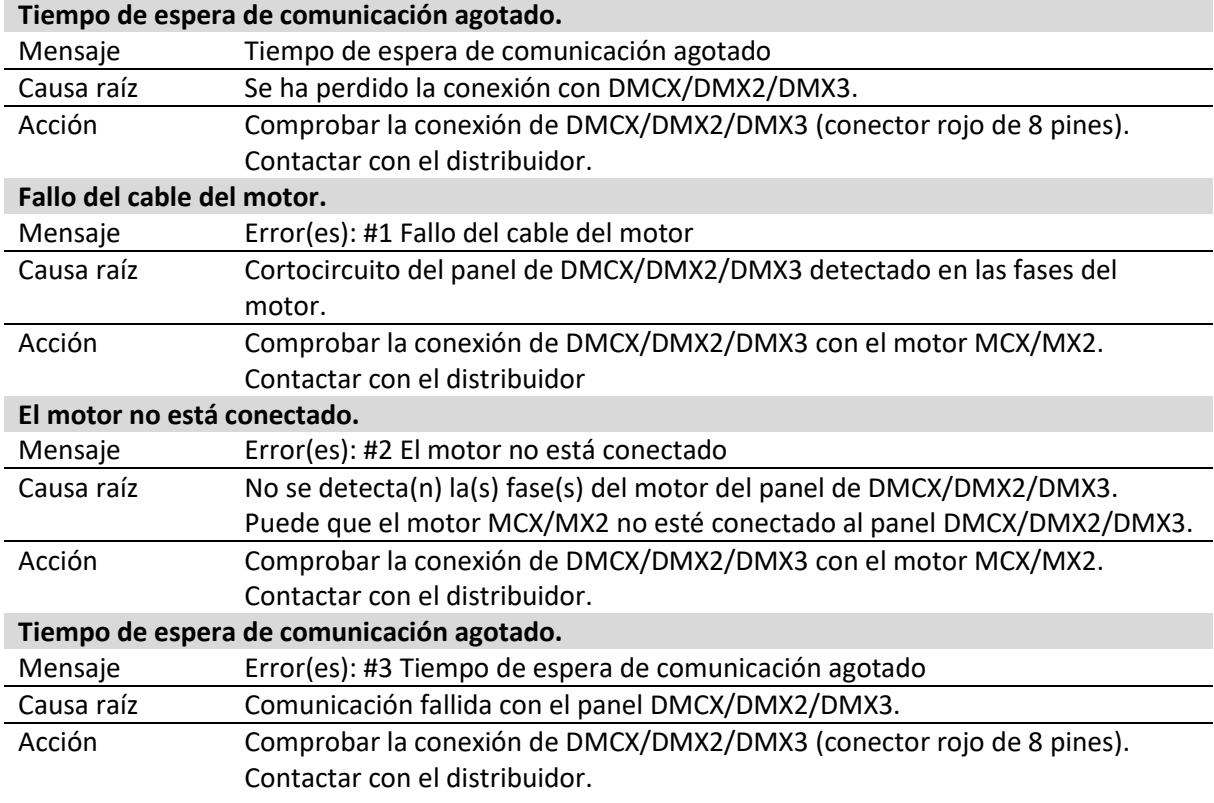

# **OPTIMA INT**

# **Lista de errores y resolución de problemas**

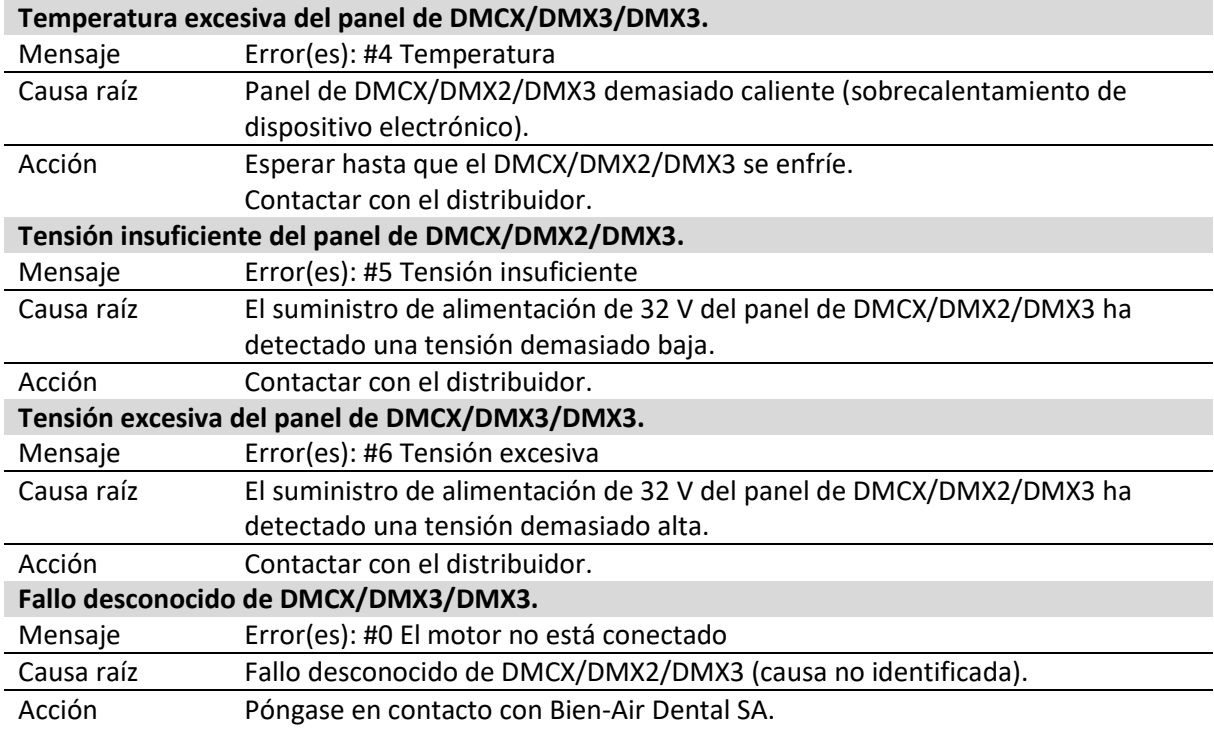

## **Mantenimiento**

## **Utilice únicamente productos y componentes de mantenimiento de Bien-Air Dental. El uso de otros productos y componentes puede anular la garantía.**

#### *Revisión*

No desmonte nunca el dispositivo. Si necesita reparaciones o modificaciones, le recomendamos que acuda a su distribuidor habitual o directamente a Bien-Air Dental. Bien-Air Dental invita al usuario a que haga revisar sus instrumentos dinámicos al menos una vez al año.

#### *Aplicación*

Producto diseñado exclusivamente para uso profesional.

#### *Información*

Las especificaciones técnicas, ilustraciones y dimensiones incluidas en estas instrucciones se facilitan solo como guía. No pueden dar lugar a reclamación alguna. El fabricante se reserva el derecho a introducir mejoras técnicas en los equipos sin modificar estas instrucciones.

Si desea información adicional, póngase en contacto con Bien-Air Dental SA en la dirección que figura en la contraportada.

#### *Limpieza*

- Usar el limpiador Spraynet, Bien-Air Dental. Desinfectar con un paño limpio y húmedo.
- No ejercer presión en la pantalla.
- Los productos que contienen acetona, cloro y lejía no se recomiendan como desinfectantes.
- No sumergir nunca en soluciones.
- No adecuado para baños ultrasónicos.

#### *Importante*

para el mantenimiento

- del micromotor MX2, consultar las instrucciones REF 2100199
- del tubo flexible MX2-400, consultar las instrucciones REF 2100223
- de DMX2 Plus/DMX2 Pro, consultar las instrucciones REF 2100202
- de DMX3, consultar las instrucciones REF 2100278

#### *Información*

La eliminación o el reciclaje de los materiales debe realizarse según la legislación en vigor. Este equipo y sus accesorios deben reciclarse. Los dispositivos eléctricos o electrónicos pueden contener sustancias nocivas para la salud, así como para el medio ambiente. El usuario debe devolver el equipo a su distribuidor o dirigirse directamente a un establecimiento autorizado para el tratamiento y la recuperación de este

tipo de aparatos (Directiva europea 2012/19/CE).

## **Otras precauciones de uso y garantía**

## **Otras precauciones de uso**

El dispositivo debe ser usado por una persona cualificada de conformidad con las disposiciones legales actuales

relativas a las medidas de seguridad industrial, salud y prevención de accidentes y según estas instrucciones de trabajo.

De acuerdo con dichas disposiciones, los usuarios:

- deben utilizar únicamente dispositivos operativos en perfecto estado de funcionamiento; en caso de que se produzca un funcionamiento intermitente, exceso de vibración, calentamiento anómalo o cualquier otro indicio de que el dispositivo no funciona correctamente, debe detenerse la operación de inmediato; si se da esta situación, póngase en contacto con un centro de reparaciones homologado por Bien-Air Dental;
- deben garantizar que el dispositivo se use únicamente para el fin para el que está previsto, deben protegerse a sí mismos, a los pacientes y a terceros de cualquier peligro, y deben evitar la contaminación mediante el uso del producto.

El dispositivo solo está previsto para el tratamiento médico; no se autoriza su empleo para fines distintos a los establecidos, ya que podría resultar peligroso. El producto sanitario cumple las disposiciones legales en vigor.

El dispositivo no está autorizado para ser usado en una atmósfera explosiva (con gas anestésico, por ejemplo).

No sumergir nunca en soluciones desinfectantes.

## **Garantía**

## *Condiciones de garantía*

Bien-Air Dental otorga al usuario una garantía que cubre todo defecto de funcionamiento, de material o de fabricación. La duración de la garantía es de 12 meses para este dispositivo, a partir de la fecha de facturación.

En caso de reclamación fundada, Bien-Air Dental, o su representante autorizado, efectuará la reparación o la sustitución gratuita del producto. Quedan excluidas otras pretensiones, sean del tipo que sean, especialmente las de indemnización por daños y perjuicios.

Bien-Air Dental no responderá en caso de daños o lesiones y de sus respectivas secuelas resultantes de:

- desgaste excesivo;
- uso inadecuado;
- incumplimiento de las instrucciones de instalación, funcionamiento y mantenimiento;
- influencias químicas, eléctricas o electrolíticas no habituales;
- conexiones de mala calidad, ya sea del suministro eléctrico, de aire o de agua.

La garantía no cubre los conductores de luz de tipo «fibra óptica» flexible ni toda pieza de material sintético.

La garantía perderá su validez si el daño y sus consecuencias se deben a una manipulación inadecuada del producto o si se llevan a cabo modificaciones del producto por parte de personas no autorizadas

por Bien-Air Dental.

Las reclamaciones conforme a los términos de la garantía se tendrán en consideración únicamente si, junto con el producto, se presenta la factura o la carta de porte, en la que deben indicarse con claridad la fecha de la compra, la referencia del producto y el n.º de serie.

## **Marcas comerciales**

WaveOne® es una marca comercial registrada de DENTSPLY SIRONA Inc.

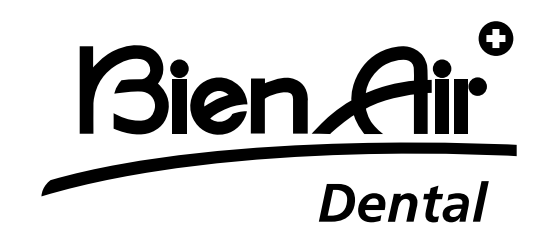

**Bien-Air Dental SA** Länggasse 60 Case postale 2500 Bienne 6 Suiza Tel. +41 (0)32 344 64 64 Fax +41 (0)32 344 64 91 [dental@bienair.com](mailto:dental@bienair.com)

> Otras direcciones disponibles en **[www.bienair.com](http://www.bienair.com/)**

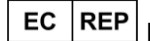

**Bien-Air Europe Sàrl** 

19-21 rue du 8 mai 1945 94110 Arcueil France

Ref 2100306-0003/2024.04

Optima INT · © Bien-Air Dental SA